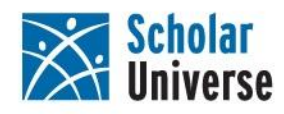

# **Scholar Universe faculty profile FAQ**

#### **Searching and Viewing Results**

What data is considered when ranking search results by relevance? I noticed that my profile does not have keywords; how are profiles searched?

#### **Basic Profile Data**

What information is harvested when profiles are created? Which faculty members are profiles created for? I noticed that there are some duplicate profiles (more than 1 profile for the same person); can these be merged? How are communities added to my profile?

#### **Publication Data**

How are publications linked to my profile? Once my profile is created, how long before publications will be linked to my profile? What information can I provide to link more publications to my profile? Can I add grants to my profile? On the publications linked to my profile, what do the various author name displays indicates? How are the co-author lists created?

#### **Scholar Feedback and Suggest A Scholar**

What is Scholar Feedback? How do I register my profile and create a username and password? I have registered my profile and created a username and password; how do I use Scholar Feedback to make changes and/or updates to my profile? When will the changes and/or updates I submitted for my profile be viewable? What is Suggest a Scholar? How do I use Suggest A Scholar to request that a profile be added to the database? When will the scholar I suggested be viewable?

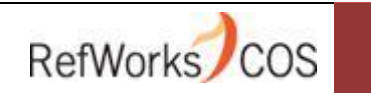

1

# **Searching and Viewing Results**

## **What data is considered when ranking search results by relevance?**

All available profile data is searched and considered when ranking results by relevance. When searching by a single search term, relevance is determined by the number of times the term is present in the profile data. The profile fields in which the search term is found are also considered. For example, a search term match in the title of a publication is weighted higher than a match in an abstract. When searching by multiple search terms, relevance is determined by the number of times the terms are present, the fields in which the terms are present, and also by the uniqueness of the terms.

## **I noticed that my profile does not have keywords; how are profiles searched?**

Keywords are not necessary in order to make your profile searchable because all profile data is searched. This includes any data on the webpages that have been added to your profile. For example, if a CV page has been added to your profile, not only is the data that displays directly on the profile searched, but all additional information on the CV page such as research interests and publication titles are searched as well.

 $\mathcal{L}$ 

# **Basic Profile Data**

#### **What information is harvested when profiles are created?**

The following information, when available on the academic faculty webpages, is harvested when profiles are created:

- Name
- **•** Email Address
- Webpages (homepages, pages that list publications, and CV pages)
- Degree Information (institution, degree type, discipline, year)
- Research Interests
- Current academic departmental affiliations (includes role/position)

In addition, addresses and communities are automatically determined and added to profiles. If any of the above information is not available on the faculty webpages, it will not be harvested when the profile is created. For information on publications, see Publication Data.

## **Which faculty members are profiles created for?**

Profiles are created for faculty members listed on your university's academic department websites. If department websites are unavailable, or if no faculty are listed on a department's website, faculty profiles will be created based on the data available at hierarchically higher or lower level organizations such as schools or programs.

An inclusive approach is taken for creating faculty profiles. As a result, profiles are created for part-time and adjunct faculty, and in some instances, for graduate students as well. The determination to create a profile is made based on the position/role that the faculty member holds. If position/role information is not available on the faculty websites, the assumption is that such faculty members have a qualifying position/role and profiles will be created for them.

# **I noticed that there are some duplicate profiles (more than 1 profile for the same person); can these be merged?**

Duplicate profiles are often created when a faculty member holds a position at more than one department or university. Duplicate profiles are merged together via an automated process, which is run quarterly, and also after a large number of profiles have been added to the database in a short time period.

# **How are communities added to my profile?**

Communities are added to your profile by way of your affiliation. For example, if you hold positions with the Department of Computer Science and the Department of Mathematics, your profile will be linked to the Computer Science and Mathematics communities.

# **Publication Data**

#### **How are publications linked to my profile?**

Publications are currently linked to your profile by way of an automated proprietary matching algorithm. The algorithm attempts to link publications to your profile from the following sources:

- PubMed citation database
- CSA citation databases
- ProQuest citation databases
- ERIC citation database
- Agricola citation database

Together, these databases contain over 60 million publications.

Only publications that can be "definitively" linked to your profile will be displayed on your profile page. A certain level of evidence is required for publications to be linked to profiles in order to prevent erroneous links between author profiles and publications.

#### **Once my profile is created, how long before publications will be linked to my profile?**

The publication linking process begins after your profile is created. It is an ongoing, iterative process. If it is possible to link publications to your profile, publication links can begin to be displayed on your profile as soon as two weeks after your profile is created.

#### **What information can I provide to link more publications to my profile?**

In addition to what has already been added to your profile, providing the following information through the Scholar Feedback tool (See Scholar Feedback and Suggest A Scholar) can increase the ability of the linking process to link publications to your profile.

- pdf, doc, docx, or txt files with publications (i.e. CV pdf document)
- Webpages with publications
- CV webpages
- Additional email addresses (both current and past)
- Additional affiliations (both current and past)
- Middle name(s) and initials

#### **Can I add grants to my profile?**

Currently there is no way to add grants to your profile. However, new Scholar Feedback features for updating faculty profiles will be implemented throughout 2011.

4

RefWorks COS

#### **On the publications linked to my profile, what do the various author name displays indicate?**

There are three ways that author names are displayed on publications.

- Plain Text If an author's name is in plain text, it means that there are no profiles with that name in Scholar Universe. These names can't be clicked on.
- Italicized Text If an author's name is italicized with the Scholar Universe logo to the right, it means that there is one or more profiles with that name in Scholar Universe, but that there is not enough evidence between the publication data and the content harvested for the profiles with that name in Scholar Universe to make a "definitive" match. Clicking on these links will open a pop-up box with links to all of the profiles in Scholar Universe with that name.
- Bold Text If an author's name is bolded, it means that the evidence between the publication data and the content harvested for a profile in Scholar Universe is sufficient enough to create a "definitive" match; the level of certainty that the person represented by that profile is the author of the publication is very high. Clicking on these links will take you directly to the profile page of the person to which we've made a "definitive" match.

#### **How are the co-author lists created?**

The Co-Authors tab ONLY lists the co-authors for which there are "definitive" (bold text) matches. It is not necessarily a comprehensive list of co-authors.

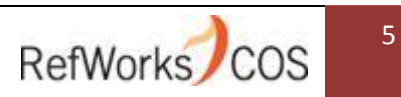

# **Scholar Feedback and Suggest A Scholar**

## **What is Scholar Feedback?**

Scholar Feedback is a feature in Scholar Universe that allows users to submit updates or changes for their profile to the Scholar Universe editorial team. To get access to this feature, you must register your profile and create a username and password.

#### **How do I register my profile and create a username and password?**

To register your profile and create a username and password, follow these instructions:

- 1. Click the 'Edit this Profile' link on your Scholar Universe profile page. This will direct you to the Scholar Universe login page.
- **2.** Click the Register button.
- 3. After clicking the Register button, you will be prompted to submit some basic information.
- 4. Once you submit the information, the Scholar Universe editorial team will verify your information.
- 5. Once your submission is verified by the editorial team, you will receive an email with a link to create your username and password.

# **I have registered my profile and created a username and password; how do I use Scholar Feedback to make changes and/or updates to my profile?**

To access the Scholar Feedback feature, click the "Edit This Profile" button on your Scholar Universe profile page. If you are not already logged in, you will be required to enter your username and password. The Scholar Feedback feature currently allows you to submit edit requests for the following fields:

- Name
- **•** Email addresses
- Webpages
- Degrees
- Affiliations (both past and present)
- Other (this is an open text box that allows you to provide additional feedback that you cannot submit through the above fields, such as research interests)

In addition, users can upload documents that contain publications, such as CVs, to help us link publications directly to scholar profiles.

#### **When will the changes and/or updates I submitted for my profile be viewable?**

Because your submissions are editorially reviewed, there is an approximate two week turnaround time for the changes/updates you submitted to be viewable on your profile.

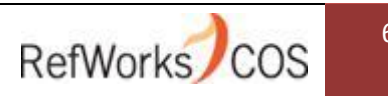

#### **What is Suggest a Scholar?**

Suggest A Scholar is a feature in Scholar Universe that allows a user to suggest either themselves or someone they know to be added to the database.

#### **How do I use Suggest A Scholar to request that a profile be added to the database?**

To request that a profile be added to the database, follow these instructions:

- 1. Click the 'Suggest A Scholar' link in the right corner of any page in Scholar Universe. This will direct you to a page where you will enter the name of the scholar you wish to have added.
- 2. Once you submit the name information, you will be shown a list of profiles that have already been created that may represent the scholar you wish to have added.
- 3. If you find a profile from the list that represents the scholar you wish to have added, no further steps are required since a profile for that person already exists.
- 4. If no profiles are returned or none of the profiles from the list represent the scholar you wish to have added, click the No Match button.
- 5. Clicking the No Match button will take you to a page where you will be prompted to enter some basic information about the scholar you wish to have added. Enter and submit the information.
- 6. When a profile for the scholar is created, you will receive a confirmation email from the Scholar Universe editorial team.

#### **When will the scholar I suggested be viewable?**

Because submissions are editorially reviewed, there is an approximate two week turnaround time for the profile to be created and viewable in Scholar Universe.

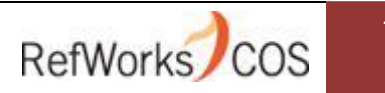